# **Sistem Informasi Manajemen Berbasis Web pada Pelayanan Kebahasaan di Unit Pelayanan Teknis Bahasa Universitas Haluoleo Kendari**

**Irfan Fadhil, Imam Much Ibnu Subroto, Hud Munawar**

Teknik Informatika, Universitas Islam Sultan Agung

*Correspondence Author: [ir](mailto:i)fan.fadhil.am@gmail.com*

# **Abstract**

*Pada Unit Pelayanan Teknis Bahasa Universitas Haluoleo Kendari proses pelayanan pendaftaran kegiatan dilakukan secara manual yakni masih menggunakan metode paper based, selain itu untuk penyimpanan data kegiatan hanya menggunakan buku besar dan disimpan pula dalam bentuk soft file berupa file Microsoft Word dan Excel. Adapun untuk aktifitas penyampaian informasi seperti pengumuman yang berkaitan dengan kegiatan dilakukan dengan menggunakan fasilitas madding pada lembaga terkait dan menggunakan SMS (Short Message Service) yang dikirimkan ke masing-masing pihak yang mengikuti kegiatan pada lembaga terkait. Dengan seluruh proses tersebut, menyebabkan beberapa masalah dalam efisiensi waktu dan kesulitan dalam pencarian data sehingga mengakibatkan kurang maksimalnya pelaksanaan kegiatan-kegiatan dan pelayanan jasa yang ada pada UPT Bahasa UHO Kendari. Untuk mengatasi hal tersebut, maka dibangun sebuah system informasi pelayanan kebahasaan berbasis web yang dapat digunakan untuk melakukan pendaftaran kegiatan, pendataan kegiatan dan peserta kegiatan, pengiriman informasi dan pengumuman, penilaian sampai ke pengarsipan data kegiatan terkecuali proses pelaksanaan kegiatan. Berdasarkan implementasi dan pengujian system yang dibangun dapat disimpulkan bahwa system informasi pelayanan kebahasaan dapat mengefisiensikan dan mempercepat proses kerja administrator lembaga terkait dalam mengorganisisr data kegiatan, juga dapat memberikan kemudahan bagi pihak yang ingin mengikuti kegiatan maupun menggunakan pelayanan jasa pada lembaga terkait.*

Keyword: *Dana Retribusi, Pasar, Sistem Informasi, Pengelolaan Dana*

# **1. PENDAHULUAN**

UPT Bahasa UHO Kendari merupakan salah satu Unit Pelayanan Teknis (UPT) dilingkup Universitas Halu Oleo Kendari (UHO) yang bertugas membantu universitas dalam mengimplelmentasikan programprogram dan kegiatannya. Kegiatannya diantaranya adalah kursus Bahasa dan tes TOEFL serta pelayanan jasa penerjemahan naskah.

Di UPT Bahasa UHO Kendari pelaksanaan kegiatan seperti Kursus, Tes Toefl, dan Penerjemahan masih di lakukan secara manual atau tatap muka secara langsung tanpa adanya sistem untuk membantu melakukan proses secara otomatis. Segala bentuk data masih tersimpan dalam bentuk file seperti Word dan Excel, dan proses pendaftaran dan pendataan lainnya masih dilakukan dengan mengunakan paper based method (berbasis kertas). Hal ini mengakibatkan manajemen data UPT Bahasa UHO membutuhkan waktu dan tenaga lebih, sehingga proses monitoring dan pendataan kurang efektif dan efisien. Hal inilah yang melatar belakangi peneliti untuk membuat sebuah Sistem Informasi Manajemen Pelayanan Kebahasaan di UPT Bahasa UHO Kendari untuk membantu proses manajemen data baik dalam monitoring, penjadwalan, pengarsipan maupun pelayanan informasi.

Adapun untuk membangun system informasi pelayanan kebahasaan digunakan metode pengembangan *modified waterfall* seperti pada gambar 1 berikut.

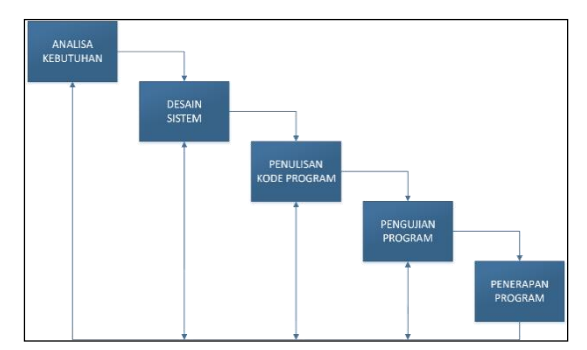

Gambar 1 Metode Pengembangan *Modified Waterfall*

Penelitian yang dilakukan ini mengacu pada penelitian terdahulu yaitu penelitian oleh Saputra yang membuat sistem informasi akademik berbasis web yaitu suatu sistem informasi yang dapat mempermudah proses akademik suatu lembaga pendidikan dengan memanfaatkan fasilitas website. Penelitian ini di tujukan kepada Global English Language Centre yaitu sebuah lembaga penyedia jasa layanan kursus bahasa inggris. Tujuan dari penelitian ini adalah membuat sistem informasi yang dapat mempermudah penyampaian informasi akademik kepada peserta didik dan dapat menunjang kegiatan akademik agar lebih efektif dan efisien. (Saputra, 2013)

Penelitian terdahulu lainnya yaitu penelitian oleh Wardani yang membuat sistem informasi akademik yang bertujuan untuk membuat sistem informasi yang dapat digunakan untuk pendataan akademik di Lembaga Bimbingan Belajar Spectrum. Alasan utama dibuatkannya sistem untuk lembaga ini adalah karena penggunaan cara yang konvensional dalam pengolahan data, baik data siswa, data guru, pembayaran maupun nilai siswa. Seperti, ketika ada siswa mendaftar harus mengisi formulir pendaftaran setelah itu petugas harus memindahkannya dalam pembukuan, sehingga dibutuhkan waktu yang cukup lama. Selain hal tersebut siswa yang akan membayar pun harus menunggu lama karena petugas harus mencari satu persatu data siswa dalam pembukuan. Petugas juga kesulitan dalam membuat laporan kepada pimpinan. Dengan sistem yang dibuat peneliti dapat memberi kemudahan dalam proses pengolahan data akademik seperti data siswa dan untuk mempermudah dalam proses pencarian data selain itu memiliki penyimpanan yang lebih efektif dan lebih besar. (Wardani, 2012)

### **1. Definisi dan Pengertian**

# a. Sistem Informasi

Sistem Informasi merupakan sekumpulan sumber daya yang memiliki kegunaan untuk memberikan informasi dan fungsi organisasi. Sumber daya tersebut diantaranya adalah perangkat keras (hardware), perangkat lunak (software), jaringan (network), data, produk informasi, dan sumber daya manusia. (Kindangen, 2014)

# b. PHP (Perl Hypertext Preprocessor)

PHP adalah singkatan dari Perl Hypertext Preprocessor adalah kode/skrip yang akan di eksekusi pada server side (Deni sutaji, 2012:2). Sifat server side berarti pengerjaan skrip dilakukan di server, baru kemudian hasilnya dikirimkan ke browser. Bahasa Pemrograman PHP adalah Bahasa pemrograman yang bekerja dalam sebuah web server. (Cahyanti A. N., 2012)

#### c. Framework PHP Laravel

Framework PHP LARAVEL merupakan framework yang menggunakan dan merakit kembali komponen yang ada untuk memberikan pengguna cohesive layer yang dapat memungkinkan pengguna untuk membangun aplikasi web dengan cara lebih terstruktur dan pragmatis. LARAVEL menawarkan satu set alat (tools) dan sebuah arsitektur aplikasi yang menggabungkan banyak fitur framework terbaik seperti CodeIgniter, Yii, ASP.NET MVC, Ruby on Rails, Sinatra, dan lain-lain. Seperti kebanyakan framework PHP yang sudah ada, LARAVEL juga menggunakan paradigma atau pola desain Model-View-Controller (MVC) yaitu bentuk pemrograman yang memilah antara logika model (Model), penanganan tampilan (View) dan logika pengontrolan (Controller) yang bertujuan agar perbaikan, penambahan atau pengurangan kode (maintanence) dari perangkat lunak (software) yang besar dapat dilakukan dengan mudah. (Bean, 2015)

#### **2. Perancangan Sistem**

Perancangan proses bisnis untuk system yang akan dibangun pada gambar berikut.

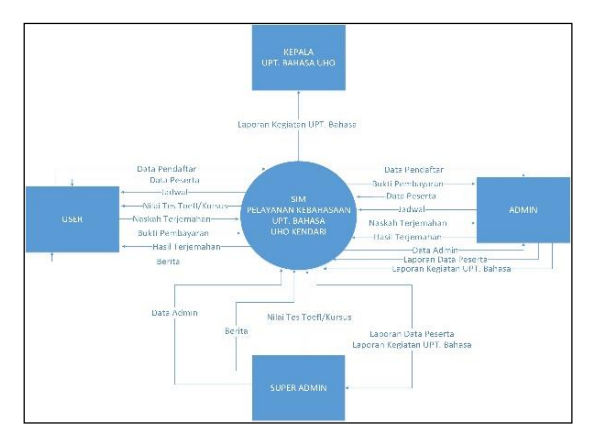

Gambar 2 Proses Bisnis Sistem

Pada proses bisnis sistem yang akan dibuat seperti gambar diatas, berupa pembuatan sistem informasi manajemen pelayanan kebahasaan berbasis web yang terdiri dari pendaftaran tes toefl, pengelolaan data peserta tes, pendaftaran kursus serta penjadwalannya, dan pengelolaan penerjemahan artikel inggris – Indonesia dan Indonesia inggris. Sistem yang akan dibuat terdiri dari 4 aktor yang masing-masing memiliki hak akses yang berbeda dalam penggunaan sistem. Aktor pertama yaitu Admin (pihak pengelola data) dimana dalam sistem, Admin dapat melakukan pengelolaan dan penjadwalan data peserta kursus serta mengkonfirmasi pembayaran peserta, data penerjemahan artikel, dan data peserta tes toefl. Adapun untuk masuk ke sistem sebagai Admin yaitu harus melakukan login terlebih dahulu dengan akun Admin. Aktor ke dua yaitu Super Admin dimana tugas Super Admin adalah untuk menginputkan setiap penilain dari setiap kegiatan, memonitoring kerjaan dari Admin, membuat akut Admin berupa Username dan password Admin dan juga mengelola hak akses Admin. Aktor ke tiga yaitu Boss (kepala UPT Bahasa UHO) dimana dalam penggunaan sistem, Boss berperan sebagai penerima laporan dari setiap kegiatan, mulai dari laporan daftar peserta, samapi laporan keuangan kegiatan. Aktor ke empat yaitu User (mahasiswa/umum) dimana dalam penggunaan sistem, User berperan sebagai anggota yang telah terdaftar sebagai peserta kegiatan yang dapat melihat jadwal kursus/tes toefl, melakukan konfirmasi pembayaran kursus/tes toefl dan mengirimkan artikel terjemahan.

Perancangan Use Case Diagram sistem :

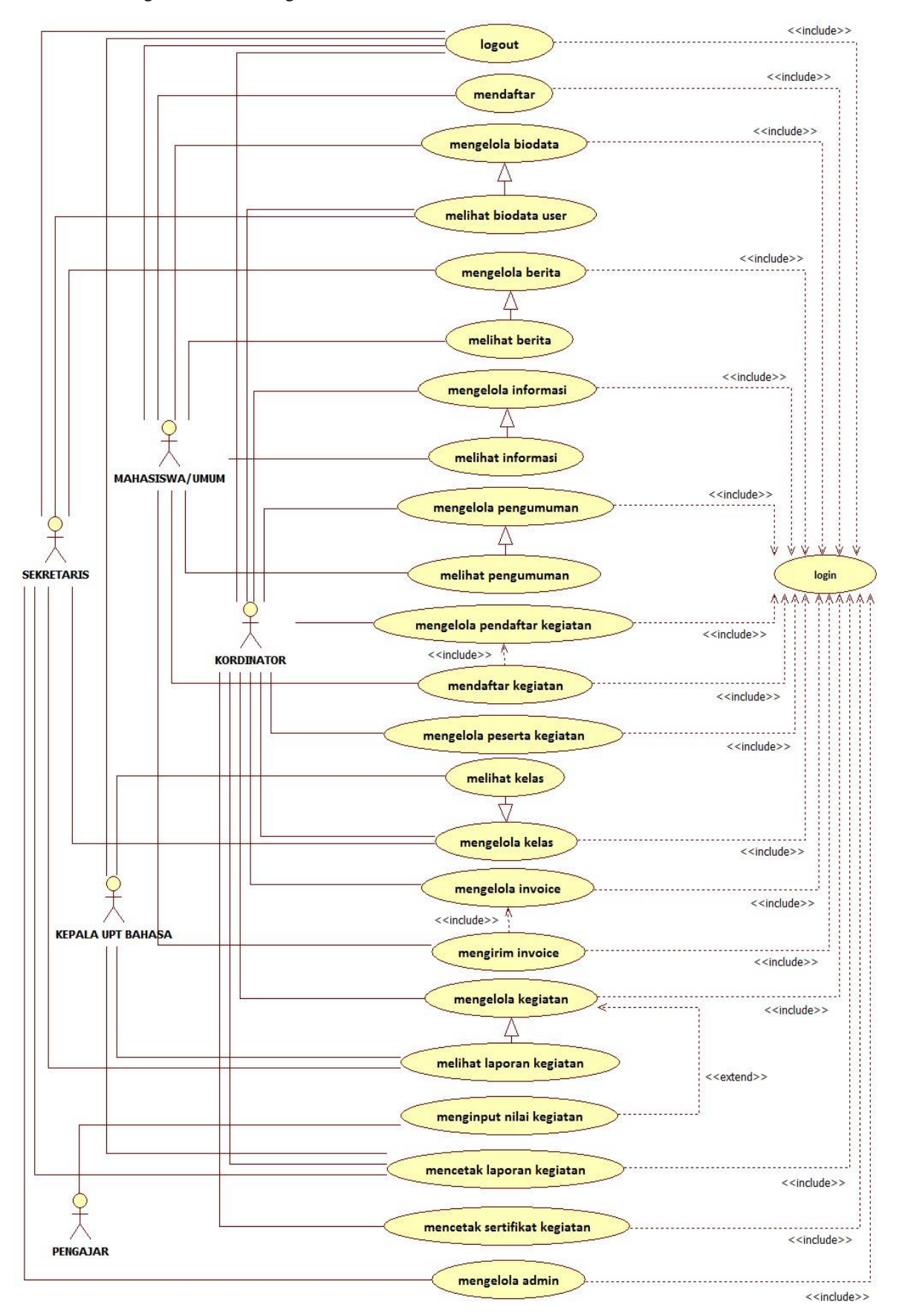

Gambar 3 Use Case Diagram

Pada perancangan Use Case Diagram pada gambar diatas dijelaskan tentang kelakukan sistem yang akan dibuat untuk mendeskripsikan sebuah interaksi antara satu atau lebih aktor dengan sistem yang akan dibuat. Pada gambar diatas, merupakan fungsi-fungsi yang terdapat dalam sistem yang akan dibuat dan siapa saja aktor yang berhak mengakses atau menggunakan fungsi-fungsi tersebut. Adapun jumlah aktor pada use case sistem yang akan dibuat berjumlah 4 aktor yaitu User, Admin, Super Admin dan Boss, dimana masing-masing aktor tersebut mempunyai hak akses pada sistem yang berbeda antara satu sama lain.

Perancangan Class Diagram Sistem :

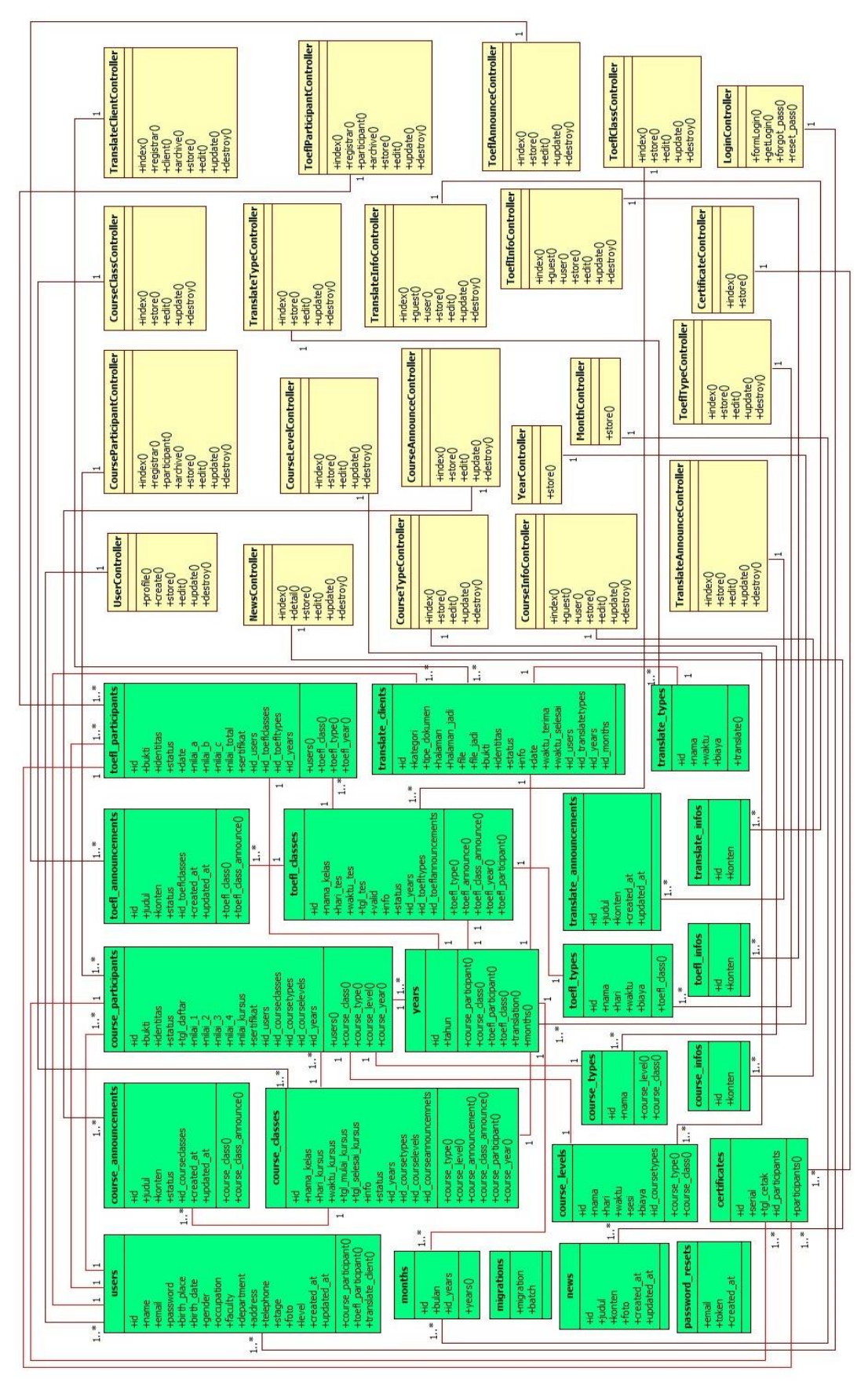

Gambar 4 Class Diagram Sistem

Pada perancangan Class Diagram pada gambar diatas dijelaskan tentang kelas-kelas serta paket-paket yang ada dalam sistem yang akan dibuat yang memberikan gambaran (diagram statis) tentang sistem dan relasirelasi yang ada didalamnya. Pada sistem yang akan dibuat peneliti, terdapat 15 kelas yaitu kelas Users, Course Participants, Course Classes, Course Announcements, Course Infos, Course Types, Course Levels, Translate Clients, Translate Announcements, Translate Infos, Translate Types, Toefl Participants, Toefl Classes, Toefl Announcements, Toefl Infos, Toefl Types dan News. Kelas-kelas tersebut memiliki atribut dan method masingmasing yang berhubungan dengan proses berjalannya sistem. Beberapa dari kelas-kelas tersebut memiliki relasi dengan kelas-kelas lain yaitu yang menandakan hubungan antar kelas.

# Perancangan Activity Diagram Sistem :

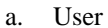

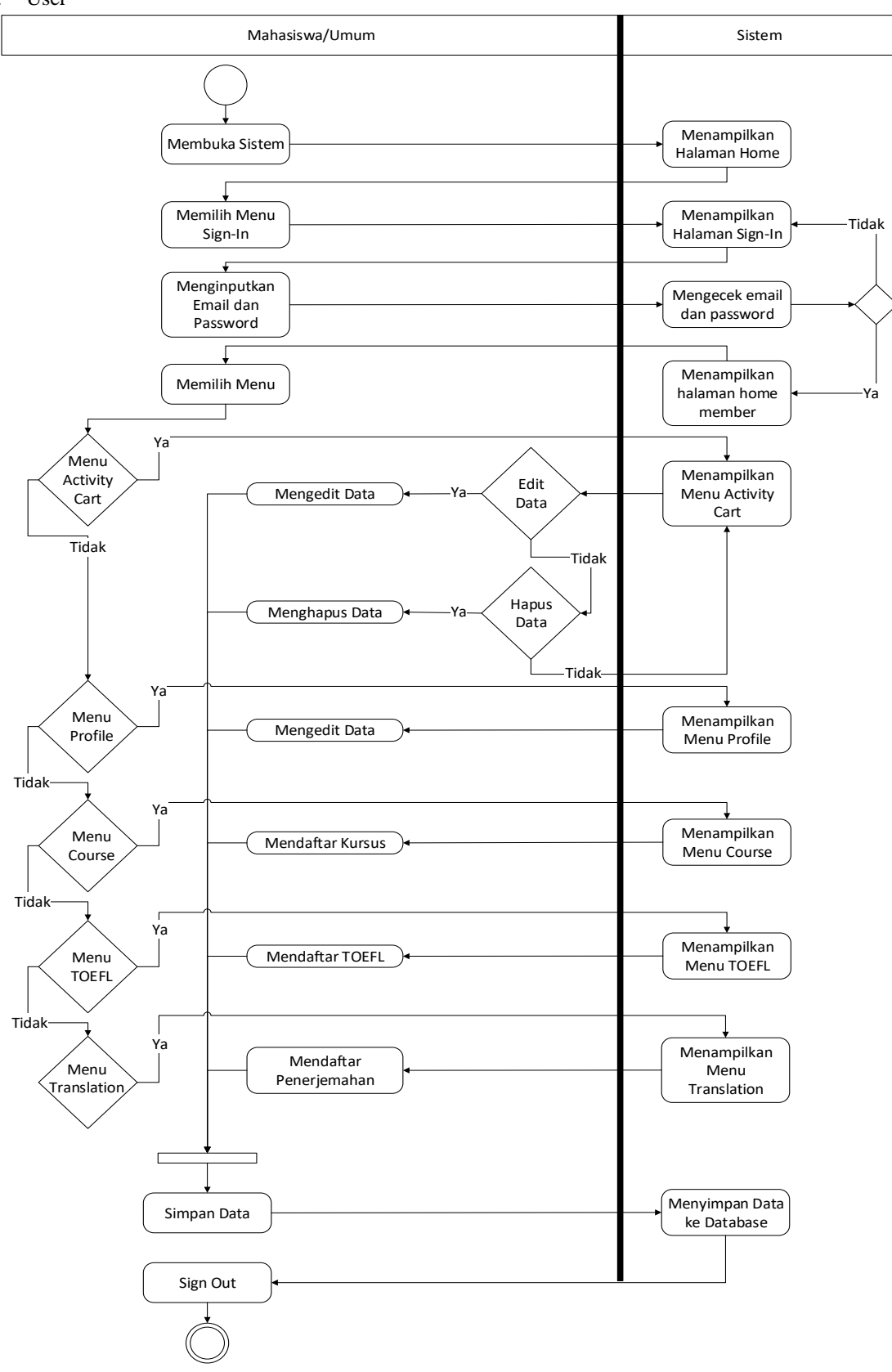

Gambar 5 Activity Diagram (User)

#### b. Admin

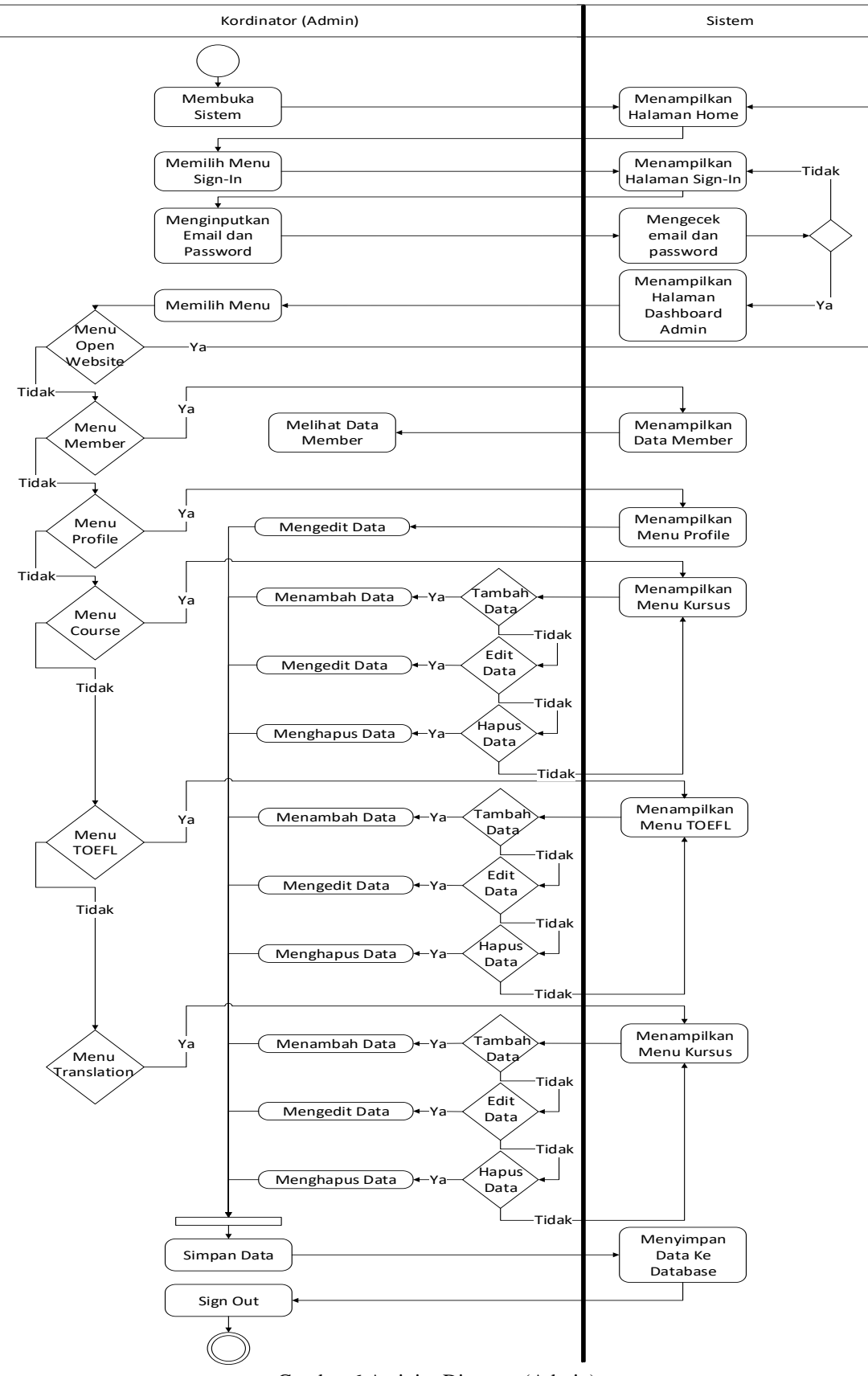

Gambar 6 Activity Diagram (Admin)

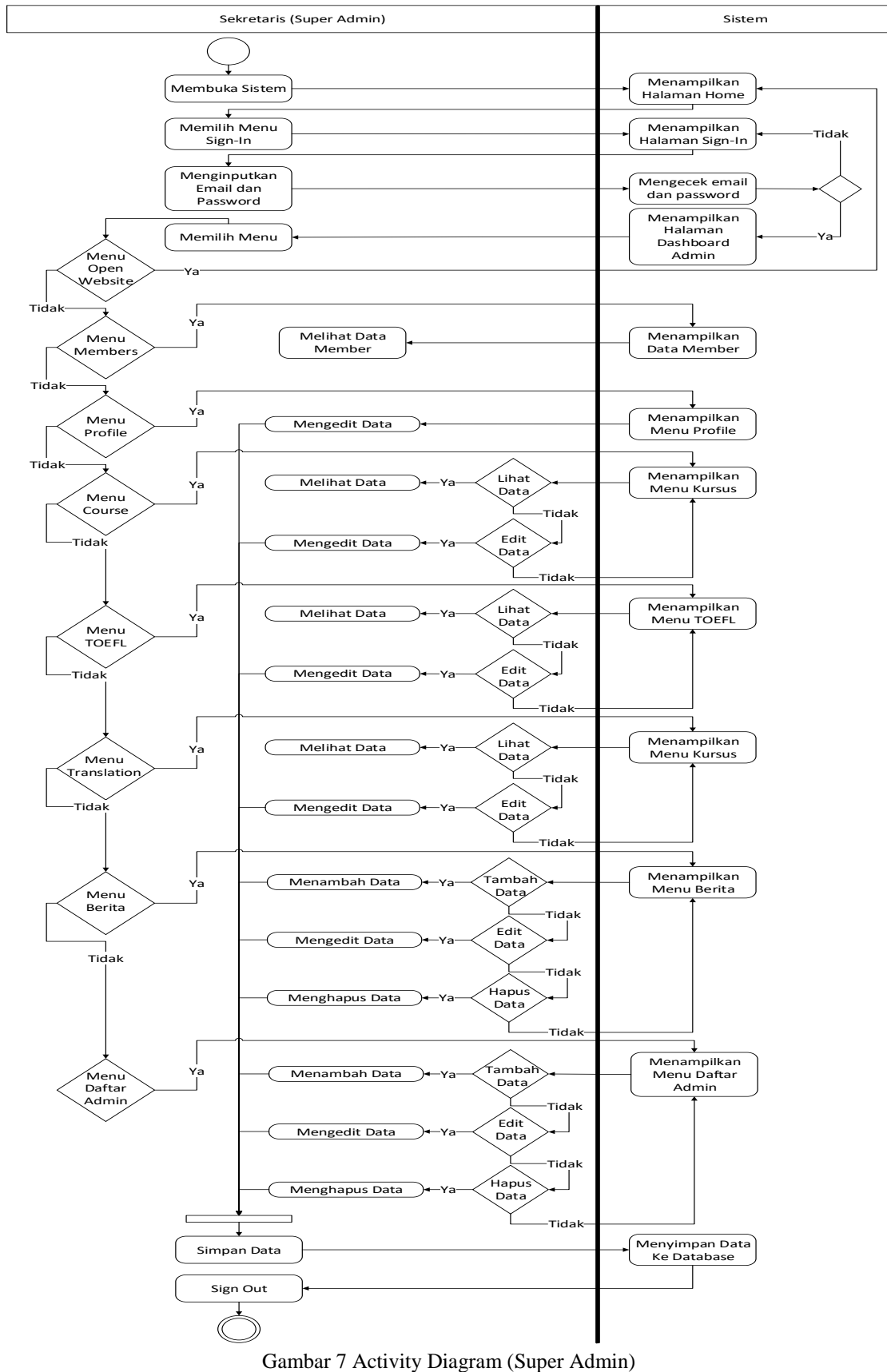

d. Kepala UPT Bahasa UHO

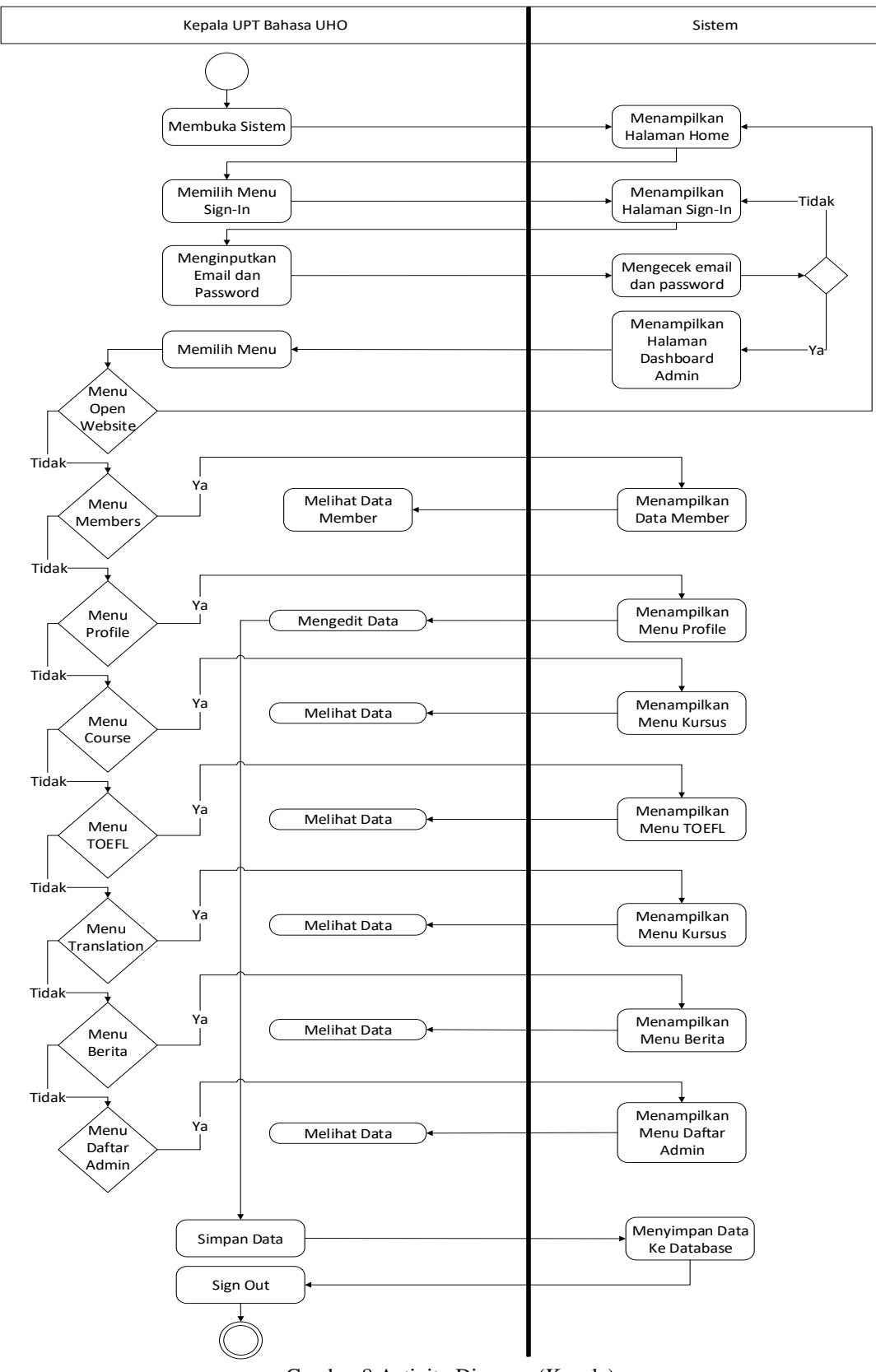

Gambar 8 Activity Diagram (Kepala)

e. Pengajar

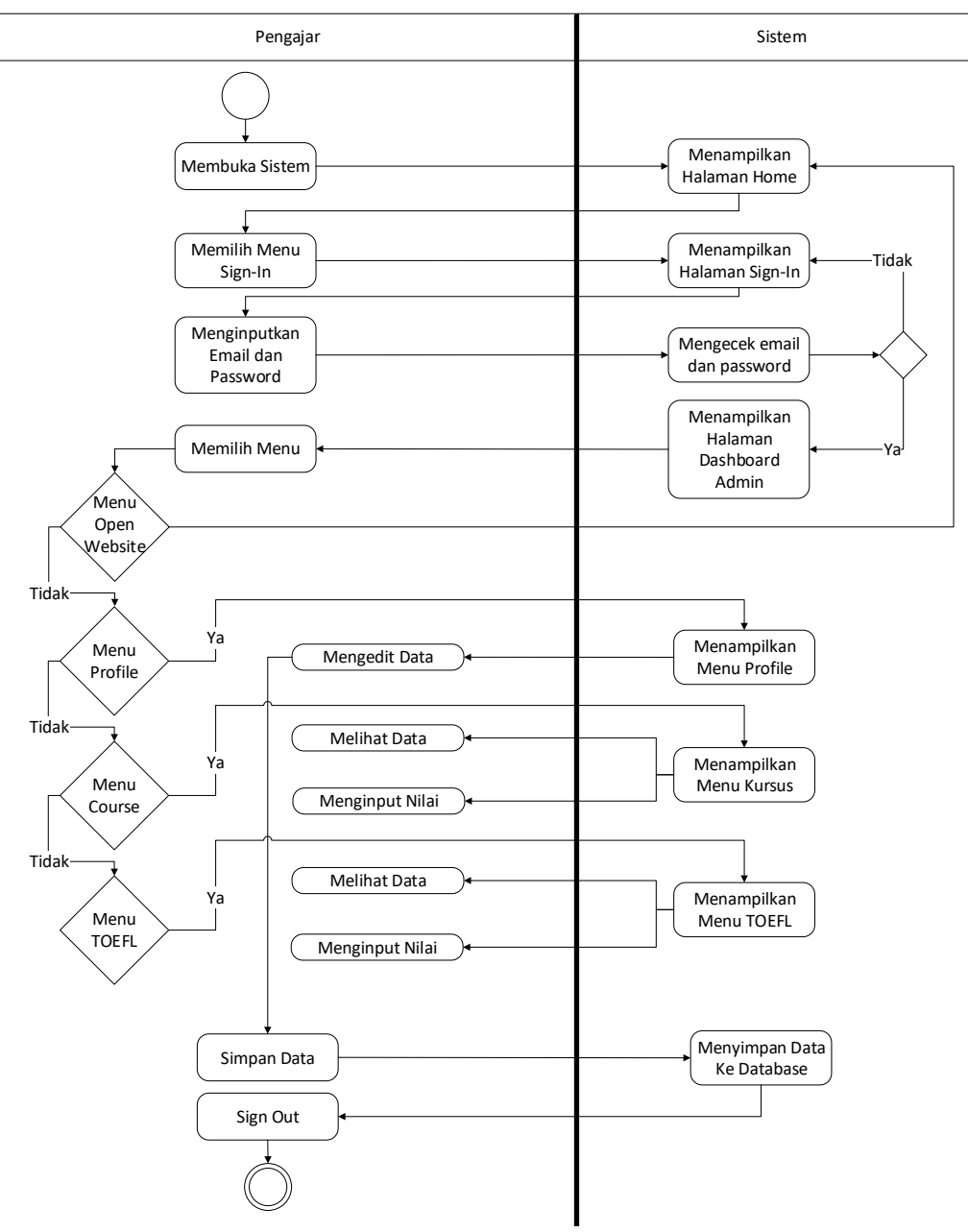

Gambar 9 Activity Diagram (Pengajar)

Pada perancangan Activity Diagram (User) pada gambar 5 Activity Diagram (User), dijelaskan tentang segala aktifitas yang dilakukan aktor User. Awal dari aktifitas User yaitu membuka sistem, lalu melakukan login, setelah login akan diarahkan sistem ke menu home User dimana terdapat beberapa menu yang dapat dipilih yaitu menu activity cart, kelola profile, course, toefl dan translation. Untuk menu activity cart terdapat 2 aktifitas umum yang dapat dilakukan yaitu mengedit data dan menghapus data. Untuk menu kelola profile terdapat 1 aktifitas umum yaitu mengedit data. Untuk aktifitas course terdapat 1 aktifitas umum yaitu mendaftar kursus. Untuk aktifitas toefl terdapat 1 aktifitas umum yaitu mendaftar TOEFL. Untuk aktifitas translation terdapat 1 aktifitas umum yaitu mendaftar terjemahan. Setelah melakukan pengelolaan data-data menu tersebut, aktifitas terakhir yaitu melakukan penyimpanan data ke database dan signout.

Pada perancangan Activity Diagram (Admin) pada gambar 6 Activity Diagram (Admin), dijelaskan tentang segala aktifitas yang dilakukan aktor Admin. Awal dari aktifitas Admin yaitu membuka sistem, lalu melakukan login, setelah login akan diarahkan sistem ke menu home Admin dimana terdapat beberapa menu yang dapat dipilih yaitu menu open website, members, kelola profile, course, toefl dan translation. Adapun untuk menu members yaitu bukan untuk dikelola namun untuk menampilkan daftar member sistem. Untuk menu open website terdapat 1 aktifitas umum yaitu untuk kembali ke menu home website. Untuk menu kelola profile terdapat 1 aktifitas umum yaitu mengedit data. Untuk menu course terdapat 3 aktifitas umum yaitu menambah data, mengedit data dan menghapus data. Untuk menu toefl terdapat 3 aktifitas umum yaitu menambah data, mengedit data dan menghapus data. Untuk menu translation terdapat 3 aktifitas umum yaitu menambah data, mengedit data dan menghapus data . Setelah melakukan pengelolaan data-data menu tersebut, aktifitas terakhir yaitu melakukan penyimpanan data ke database dan signout.

Pada perancangan Activity Diagram (Super Admin) pada gambar 7 Activity Diagram (Super Admin), dijelaskan tentang segala aktifitas yang dilakukan aktor Super Admin. Awal dari aktifitas Super Admin yaitu membuka sistem, lalu melakukan login, setelah login akan diarahkan sistem ke menu home Super Admin dimana terdapat beberapa menu yang dapat dipilih yaitu menu open website, members, daftar Admin, kelola berita, kelola profile, course, toefl dan translation. Adapun untuk menu members yaitu bukan untuk dikelola namun untuk menampilkan daftar member sistem. Untuk menu open website terdapat 1 aktifitas umum yaitu untuk kembali ke menu home website. Untuk menu kelola profile terdapat 1 aktifitas umum yaitu mengedit data. Untuk menu course terdapat 2 aktifitas umum yaitu mengedit data dan melihat data. Untuk menu toefl terdapat 2 aktifitas umum yaitu mengedit data dan melihat data. Untuk menu translation terdapat 2 aktifitas umum yaitu mengedit data dan melihat data. Untuk menu berita terdapat 3 aktufitas umum yaitu menambah data, mengedit data dan menghapus data. Untuk menu daftar admin terdapat 3 aktufitas umum yaitu menambah data, mengedit data dan menghapus data. Setelah melakukan pengelolaan data-data menu tersebut, aktifitas terakhir yaitu melakukan penyimpanan data ke database dan signout.

Pada perancangan Activity Diagram (Kepala) pada gambar 8 Activity Diagram (Kepala), dijelaskan tentang segala aktifitas yang dilakukan aktor Boss. Awal dari aktifitas Boss yaitu membuka sistem, lalu melakukan login, setelah login akan diarahkan sistem ke menu home admin dimana terdapat beberapa menu yang dapat dipilih yaitu menu open website, members, berita, Admin, kelola profile, course, toefl dan translation, dimana semua menu tersebut hanya untuk menampilkan laporan dan tidak dapat dikelola oleh Boss kecuali menu kelola profile. Setelah melakukan aktifitas-aktifitas menu tersebut, aktifitas terakhir yaitu melakukan penyimpanan data ke database dan signout.

Pada perancangan Activity Diagram (Pengajar) pada gambar 8 Activity Diagram (Pengajar), dijelaskan tentang segala aktifitas yang dilakukan aktor Pengajar. Awal dari aktifitas pengajar yaitu membuka sistem, lalu melakukan login, setelah login akan diarahkan sistem ke menu home admin dimana terdapat beberapa menu yang dapat dipilih yaitu menu open website, kelola profile, course dan toefl dimana

pengajar berwenang untuk memberikan nilai dari kegiatan kursus dan tes toefl. Setelah melakukan aktifitasaktifitas menu tersebut, aktifitas terakhir yaitu melakukan penyimpanan data ke database dan signout.

# **3. Hasil dan Analisa**

Berikut hasil dari system yang telah dirancang dan dibangun :

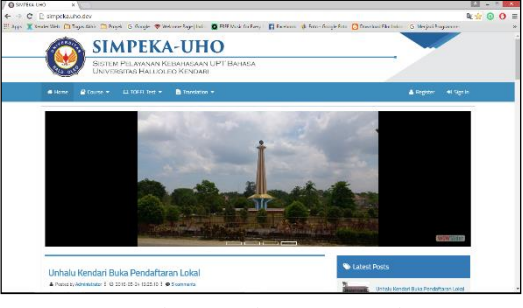

Gambar 9 Halaman Beranda

| # Home<br>A Guide + | ELTOEFLTest +<br><b>B</b> Turckcon ·                                                                                   |                                     | A Register | 46 Starter |
|---------------------|----------------------------------------------------------------------------------------------------|-------------------------------------|------------|------------|
| <b>A</b> +REGISTER  |                                                                                                    |                                     |            |            |
|                     | <b>Elefol</b><br>Phase 11 in the form below to register your account !<br>The form with the "[*]" sign cannot be empty |                                     |            |            |
|                     | Full Name*<br>Enal."                                                                                                   | Birth Place *<br>Birth Date *       |            |            |
|                     | Pressured?                                                                                                    | Gender*                             |            |            |
|                     | Password Confirmation*                                                                                                 | Faculty.                            |            |            |
|                     | Address*                                                                                                    | Department<br>Scientiste / Michie * |            |            |
|                     |                                                                                                    | Education Degree Least *            |            |            |

Gambar 10 Halaman Register User

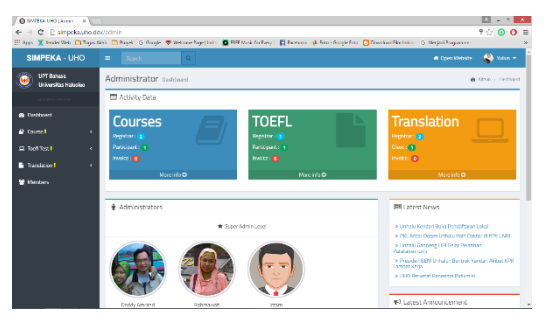

Gambar 11 Halaman Dashboard Admin

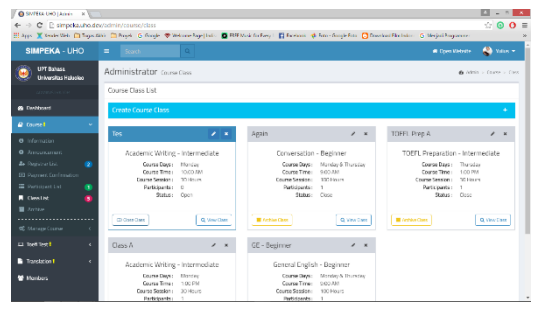

Gambar 12 Halaman Kelas Kursus

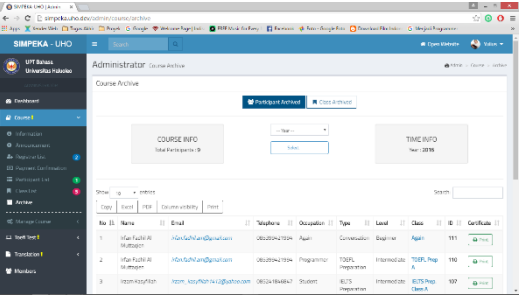

Gambar 13 Halaman Arsip Kursus

|                                             | $\equiv$                               | <b>Scort</b>   | $\alpha$                                       |                    |                         |                           |             |            | <b>Com Vietners</b> | <b>Alle Value +</b>          |
|---------------------------------------------|----------------------------------------|----------------|------------------------------------------------|--------------------|-------------------------|---------------------------|-------------|------------|---------------------|------------------------------|
| <b>LIFT BOASE</b><br>Universities Hallesleo |                                        |                | Administrator Trasacion Gent                   |                    |                         |                           |             |            |                     | determine therefore a client |
|                                             |                                        |                | Translation Client List (One Page Translation) |                    |                         |                           |             |            |                     |                              |
| <b>G</b> Dealthcard                         |                                        |                |                                                |                    | One Page Terrelation 15 | Multi Page Tension on Co. |             |            |                     |                              |
| <b><i>Q Taure I</i></b><br>٠                |                                        |                |                                                |                    |                         |                           |             |            |                     |                              |
| Q Tot Test<br>k                             | Swaste:<br>Sup-<br>w antrian<br>$\sim$ |                |                                                |                    |                         |                           |             |            |                     |                              |
|                                             | 11<br><b>Rin</b>                       | 17<br><b>D</b> | Clerk Same<br>11                               | Expanyer<br>11     | Rib                     | 11<br>11<br>Status        | 17<br>Start | Rinkh<br>Ħ | Tune                | 17<br>Action                 |
| <b>B</b> Translation I<br>٠                 | $\sim$                                 | u.             | letter.                                        | <b>KTP (t)</b>     | Accompasseries          |                           | 28/7/2016   | 31/7/2015  | Regular             |                              |
| <b>O</b> Information                        |                                        |                |                                                |                    |                         | Undone                    |             |            |                     | Dreife.                      |
| <b>Q</b> Journal of                         | $\sim$                                 | 42             | Irres                                          | Article [1]        | Accorded                | Undone                    | 28/7/2016   | 31/7/2015  | <b>Render</b>       | Details:                     |
|                                             |                                        |                |                                                |                    |                         |                           |             |            |                     |                              |
| & Personalis<br>$\bullet$                   |                                        |                |                                                | <b>Ciciona (1)</b> | Arenas Summary          | Undone                    | 26/3/2016   | 31//2016   | Regular             | Details:                     |
| <b>D3 Promere Confirmation</b>              | a.                                     | <b>Litt</b>    | Iman                                           |                    |                         |                           |             |            |                     |                              |
| <b>E Clorille</b><br>۰                      | á,                                     | 53             | <b>Infinity</b>                                | Elgiorno (1)       | A buy Out foot          |                           | 29/7/2010   | 1/8/2010   |                     |                              |
| $\blacksquare$ arrive<br>****************** |                                        |                |                                                |                    |                         | Undorse                   |             |            | Repaar              | <b>Droubs</b>                |

Gambar 14 Halaman Klien Penerjemahan Naskah

| SIMPEKA - UHO                                       | Search.<br>Ξ.                             | ö.                    |                      | <b>Alle Value +</b><br><b>Com Vietners</b> |
|-----------------------------------------------------|-------------------------------------------|-----------------------|----------------------|--------------------------------------------|
| UPT Bahasa<br><b>University: Holladen</b>           | Administrator Transician Client   Oktails |                       |                      | Anima > londster > (liverificents)         |
|                                                     | Translation Client   Details              |                       |                      |                                            |
| <b>G</b> Dealthcard<br><b><i>Q Taure I</i></b><br>٠ |                                           | Client Data           |                      | Translation Data                           |
| $\Box$ Tool Text<br>k.                              | Toyotaking (B)                            | a6                    | Service Type         | Regular                                    |
| <b>B</b> Translation I<br>$\sim$                    | Name                                      | Errican               | Stort                | 2012/2016                                  |
| <b>O</b> Information                                | Gender                                    | Male                  | Frish                | 31/7/2016                                  |
| <b>Q</b> <i>Insurance</i><br>& Permitte<br>٠        | Feral                                     | insellimizer.         | Caberry              | One Pape Translation                       |
| <b>10 Promere Continentino</b>                      | Telephone:                                | 001236365844          | <b>Document Type</b> | <b>STP</b>                                 |
| <b>III</b> Classifier<br>œ                          | Governmen                                 | 185                   | <b>Sign</b>          | Arrester Carolinas                         |
| $\blacksquare$ some $\blacksquare$<br>.             | Registration Date                         | Thirsts: 28, 87, 2016 | Pages                | 1 ozens                                    |
| <b>GC</b> Abroam Sourceston                         |                                           |                       |                      |                                            |

Gambar 15 Halaman Detil Klien

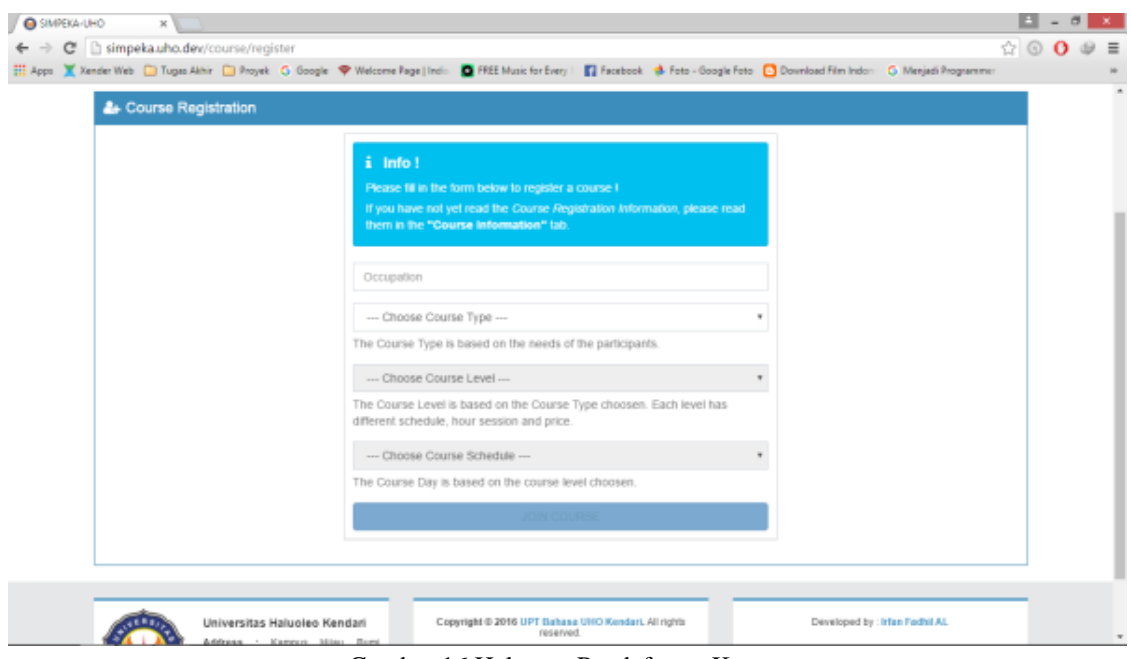

Gambar 16 Halaman Pendaftaran Kursus

4

Bedasarkan hasil yang telah didapat pada penjelasan bab sebelumnya, terdapat beberapa hal yang dapat disimpulkan yaitu berikut :

- a. Sistem yang telah dibangun dapat menjadi media pelayanan informasi yang dapat membantu proses pelaksanaan kegiatan – kegiatan di UPT Bahasa UHO Kendari, karena sistem yang bersifat online sehingga lebih mudah diakses.
- b. Sistem yang telah dibangun dapat membantu pihak Administrator instansi terkait dalam melakukan penjadwalan, monitoring, dan pengarsipan seluruh kegiatan di UPT Bahasa UHO Kendari, karena segala bentuk pendataan kegiatan mulai dari pemasukan (input) data hingga keluaran (output) data dapat dilakukan dalam sistem.

#### **Daftar Pustaka**

- Azizah, N., & Ramadhani, Y. (2011). Pembangunan Sistem Informasi Penerimaan Siswa Baru Di Sekolah Menengah Kejuruan Al-Irsyad Tegal. *Sentra Penelitian Engineering Dan Edukasi*, *3*(3), 131–139.
- Cahyanti, A., & Purnama, B. (2012). Pembangunan Sistem Informasi Manajemen Puskesmas Pakis Baru Nawangan. *Speed-Indonesian Journal on …*, *4*(4), 17–21.
- Frediryana, A., & Sukadi. (2012). Analisis Dan Perancangan Sistem Informasi Pendaftaran Mahasiswa Baru Pada Sekolah Tinggi Ilmu Tarbiyah Muhammadiyah Pacitan. *Journal Speed - Sentra Penelitian Engineering Dan Edukasi*, *4*(1), 63–72.
- Kindangen, H. (2014). PENERAPAN OUTSOURCING DALAM SISTEM INFORMASI BANK ANZ. Retrieved December 10, 2015, from https://www.academia.edu/6514398/Bank\_anz
- Kuncoro, R. B. (2014). Pembuatan Website Tempat Parawisata Rumah Dome New Nglepen. *Speed Journal – Sentra Penelitian Engineering Dan Edukasi*, *11*(4), 33–40.
- Prihartanto, Y. L. (2011). Sistem Informasi Manajemen Agenda Pada Badan Pelayanan Perijinan Terpadu Kabupaten Karanganyar Yonatan Liliek Prihartanto. *Journal Speed - Sentra Penelitian Engineering Dan Edukasi*, *3*(3), 53–58.
- Priyanti, D., & Iriani, S. (2013). Sistem Informasi Data Penduduk Pada Desa Bogoharjo Kecamatan Ngadirojo Kabupaten Pacitan. *IJNS – Indonesian Journal on Networking and Security*, *2*(4).
- Purwanto, E., & Kom, S. (2012). Perbandingan Strategi Replikasi Pada Sistem Basis Data Terdistribusi. *Jurnal Informatika*, 1–8.
- Saputra, F., Hannah, M. P., & Novita, D. (2013). Sistem Informasi Akademik Berbasis Web Pada Global English Language Center. *STMIK MDP*, 1–7.
- Wardani, K. T., & Purnama, B. E. (2012). Pembangunan Sistem Informasi Akademik Lembaga Bimbingan Belajar Spectrum. *Journal Speed - Sentra Penelitian Engineering Dan Edukasi*, *9*(2), 218–223.
- Bean, M. (2015). *Laravel 5 Essentials*. Iso-Britannia: Packt Publishing.
- Oktavian, D. P. (2010). *Menjadi Programmer Jempolan Menggunakan PHP - Google Buku* (1st ed.). Yogyakarta: MediaKom.

*Rancang Bangun Sistem Informasi Monitoring Pekerjaan Umum dengan Pendekatan Konsep Nilai Hasil*

Jatmiko, Andrianus. (2010). SISTEM INFORMASI KURSUS DI LPK IMDKOM BERBASIS WEB. Diss. STMIK AKAKOM Yogyakarta.